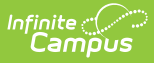

#### **Course-Section Filter Fields for Ad hoc Reporting**

Last Modified on 10/24/2023 12:04 pm CDT

[Course/Section](http://kb.infinitecampus.com/#course/section-filter-fields-query-wizard) Filter Fields (Query Wizard) | Course [Information](http://kb.infinitecampus.com/#course-information) | Course Section [Information](http://kb.infinitecampus.com/#course-section-information) | Course School [Calendar](http://kb.infinitecampus.com/#course-school-calendar) | [Course](http://kb.infinitecampus.com/#course-school) School | Course [District](http://kb.infinitecampus.com/#course-district)

Tool Search: Filter Designer, Report Designer

The Ad hoc Reporting tools allow users to create custom queries and reports on various types of information stored within the Campus database. Reports may be used for data analysis and state reporting and queries may be exported out of Campus or used to create filters for standard reports. Custom filters and reports are built by adding elements from Ad hoc [Reporting](https://kb.infinitecampus.com/help/filter-designer) tools like the Filter Designer. The following is a list of available fields that can be included in Ad hoc reports that draw from course and section data.

The name of an Ad hoc element is not necessarily the name listed in the user interface; therefore, the following tables briefly define and map Ad hoc elements to the appropriate interface locations/fields.

These fields appear in the **Filter [Designer](https://kb.infinitecampus.com/help/letter-designer)**, but many can be used in the Letter Designer. However, some areas/fields are not currently available in the Report Designer.

State Edition users will need tool rights to Census > People > Courses in order to view or create any Course/Section Filters.

### **Course/Section Filter Fields (Query Wizard)**

Fields listed in this section are available for section from the Filter Designer Query Wizard.

See the Query [Wizard](https://kb.infinitecampus.com/help/query-wizard) article for instructions on managing these filters.

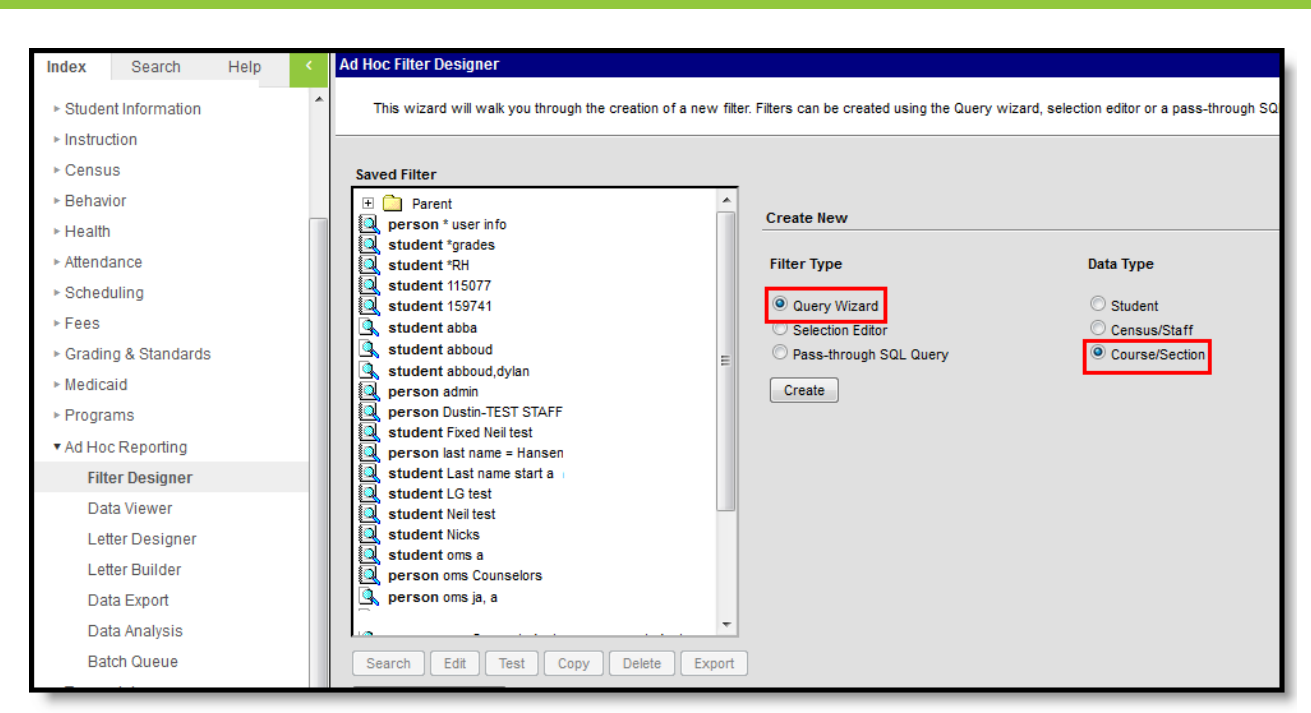

Filter Data Type - Course/Section

Infinite<br>Campus

### **Course Information**

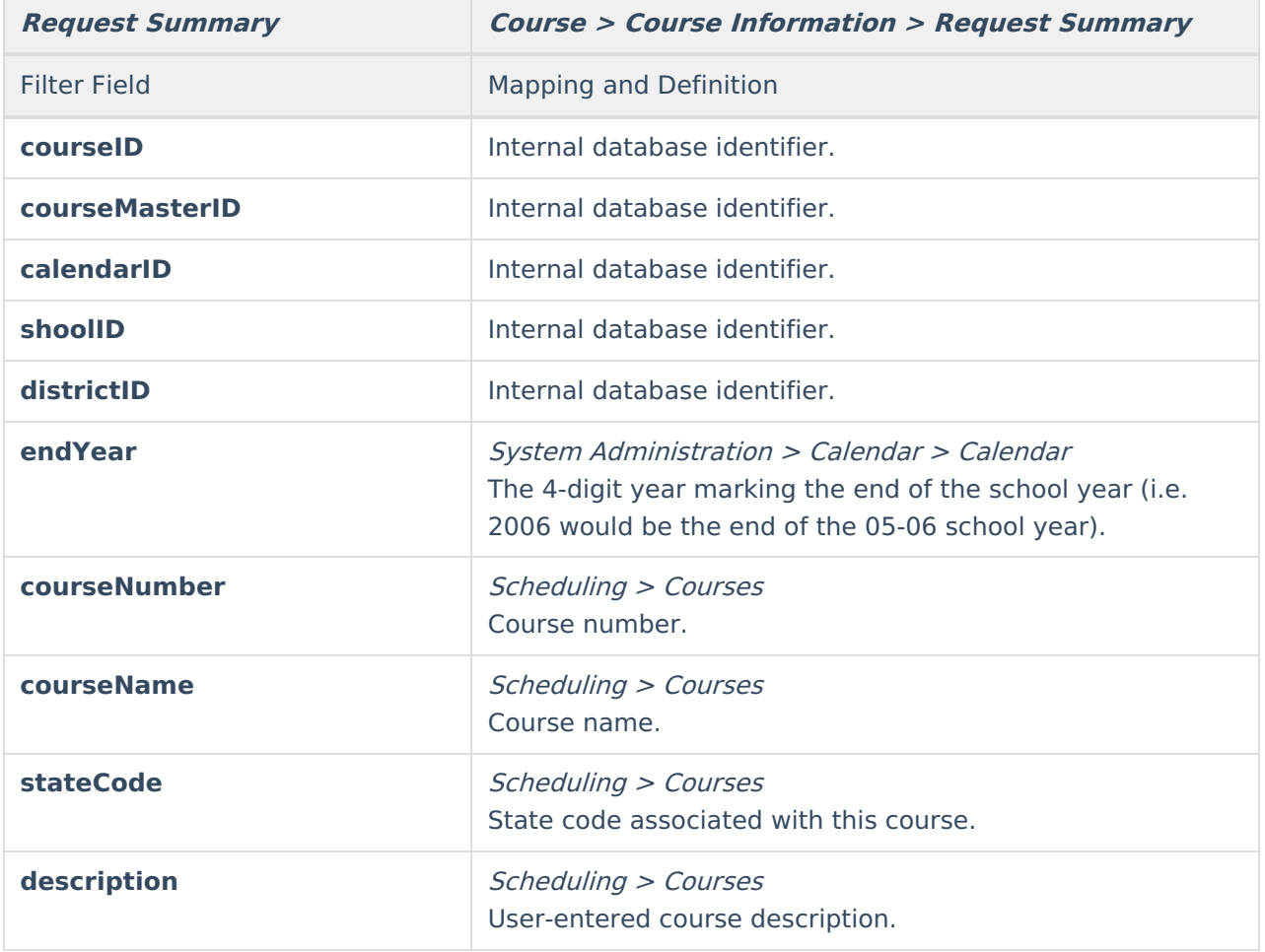

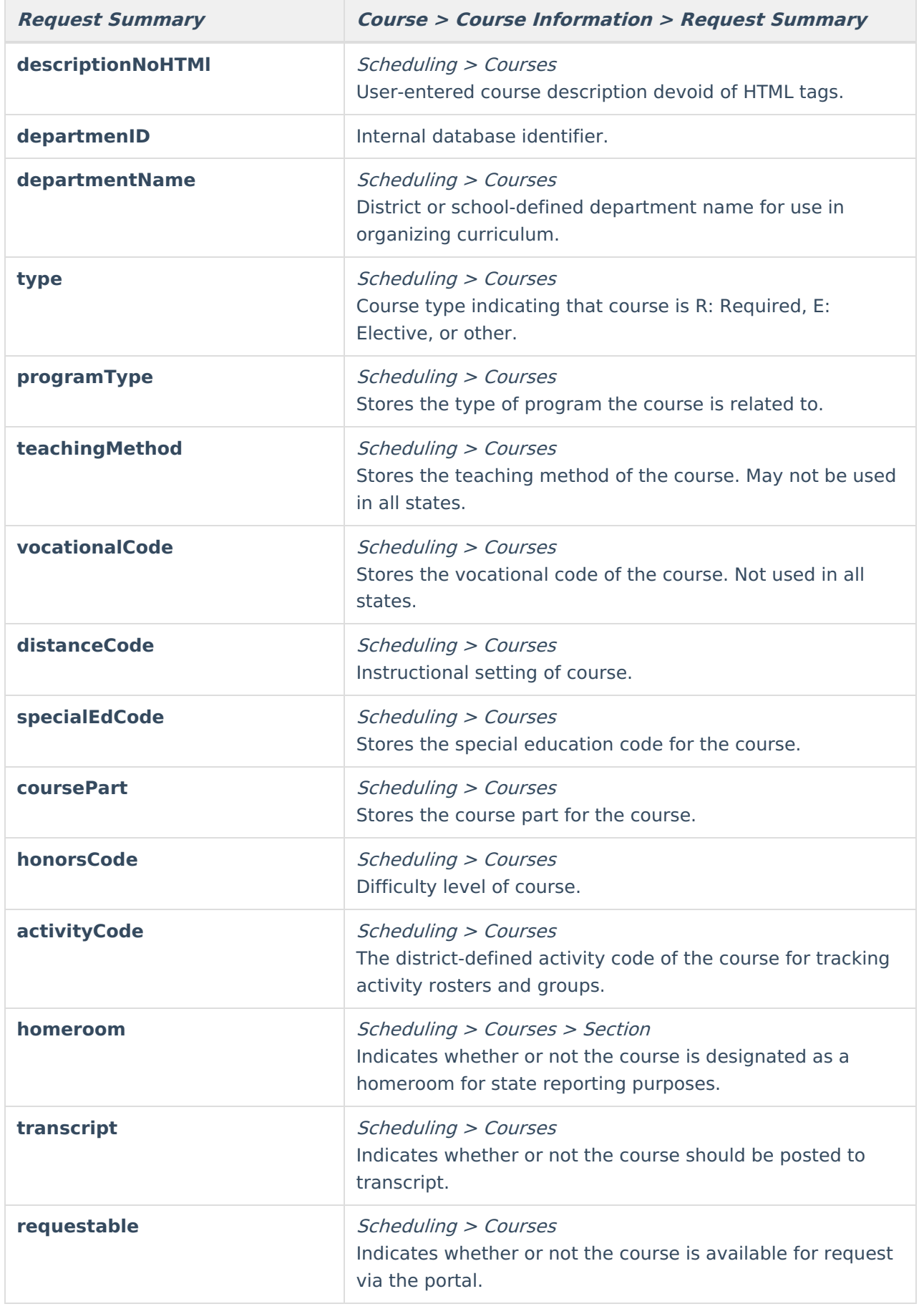

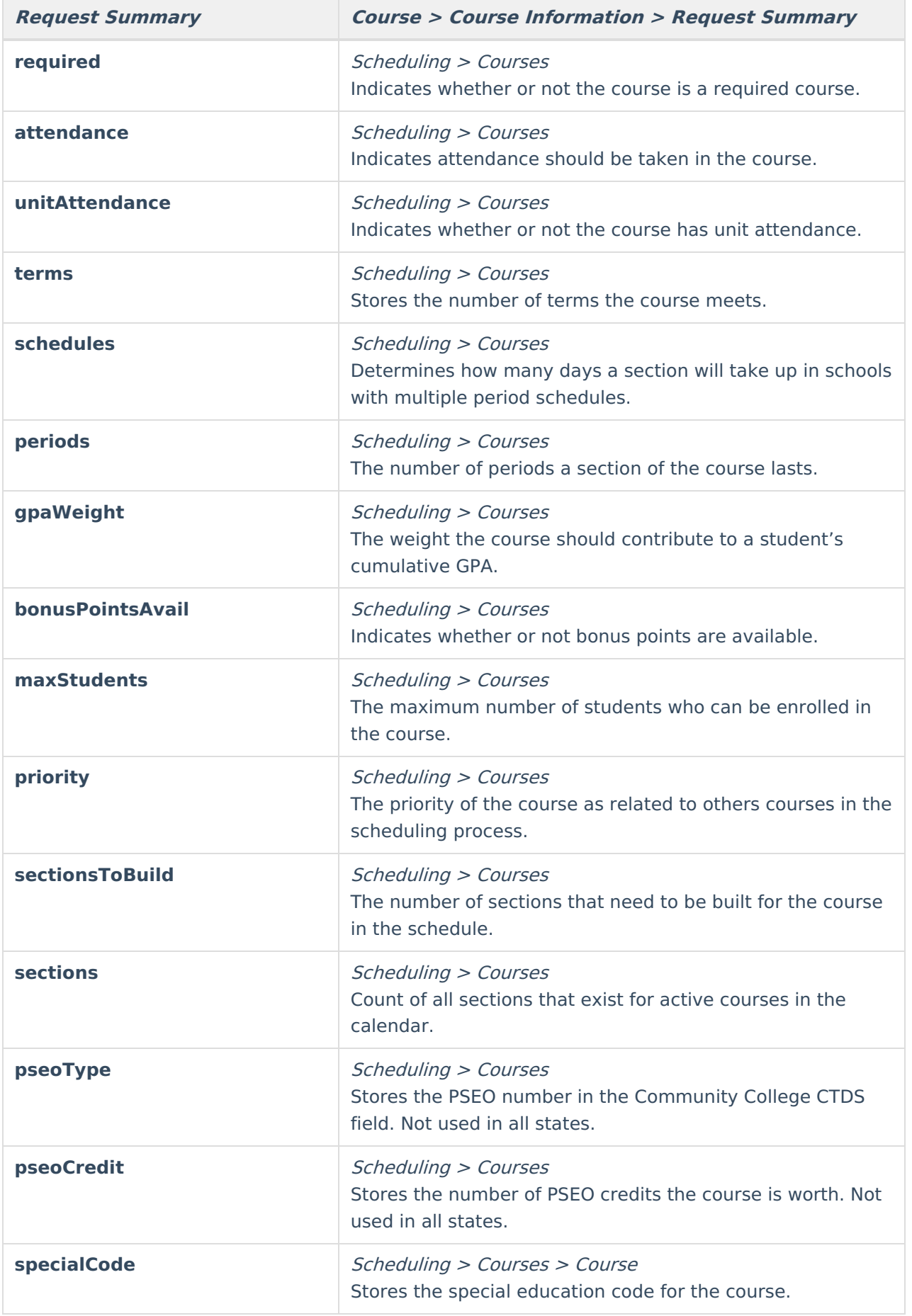

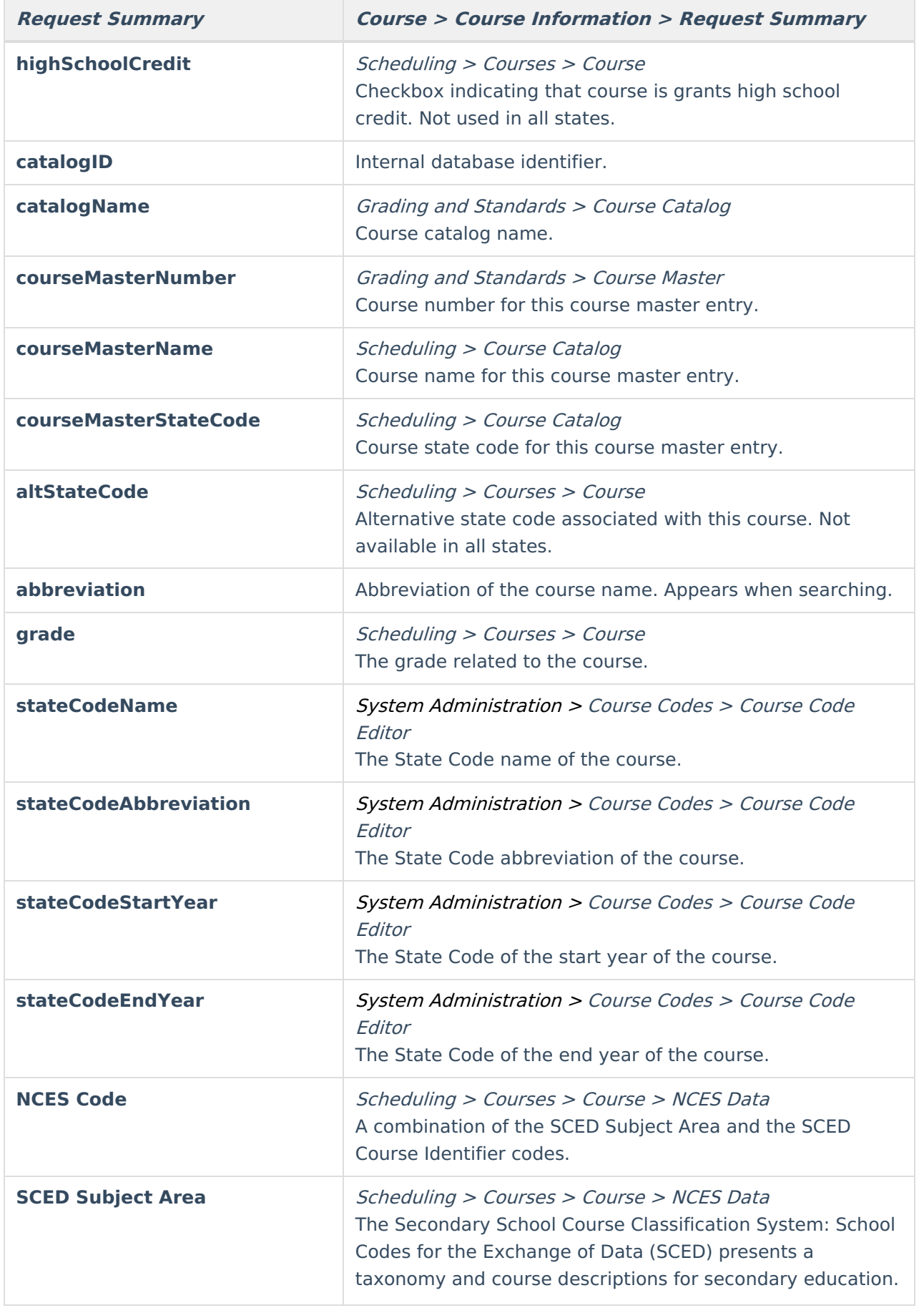

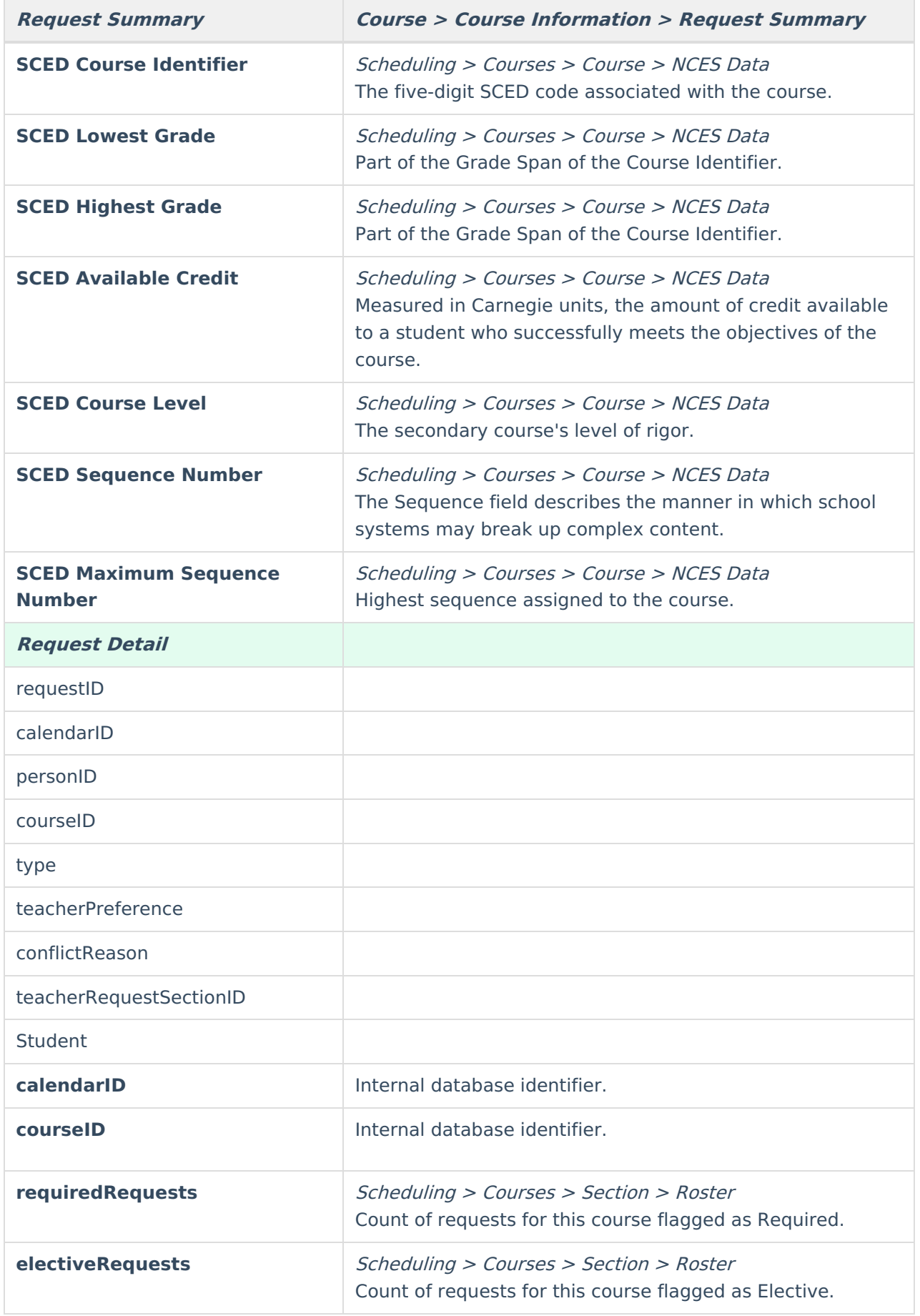

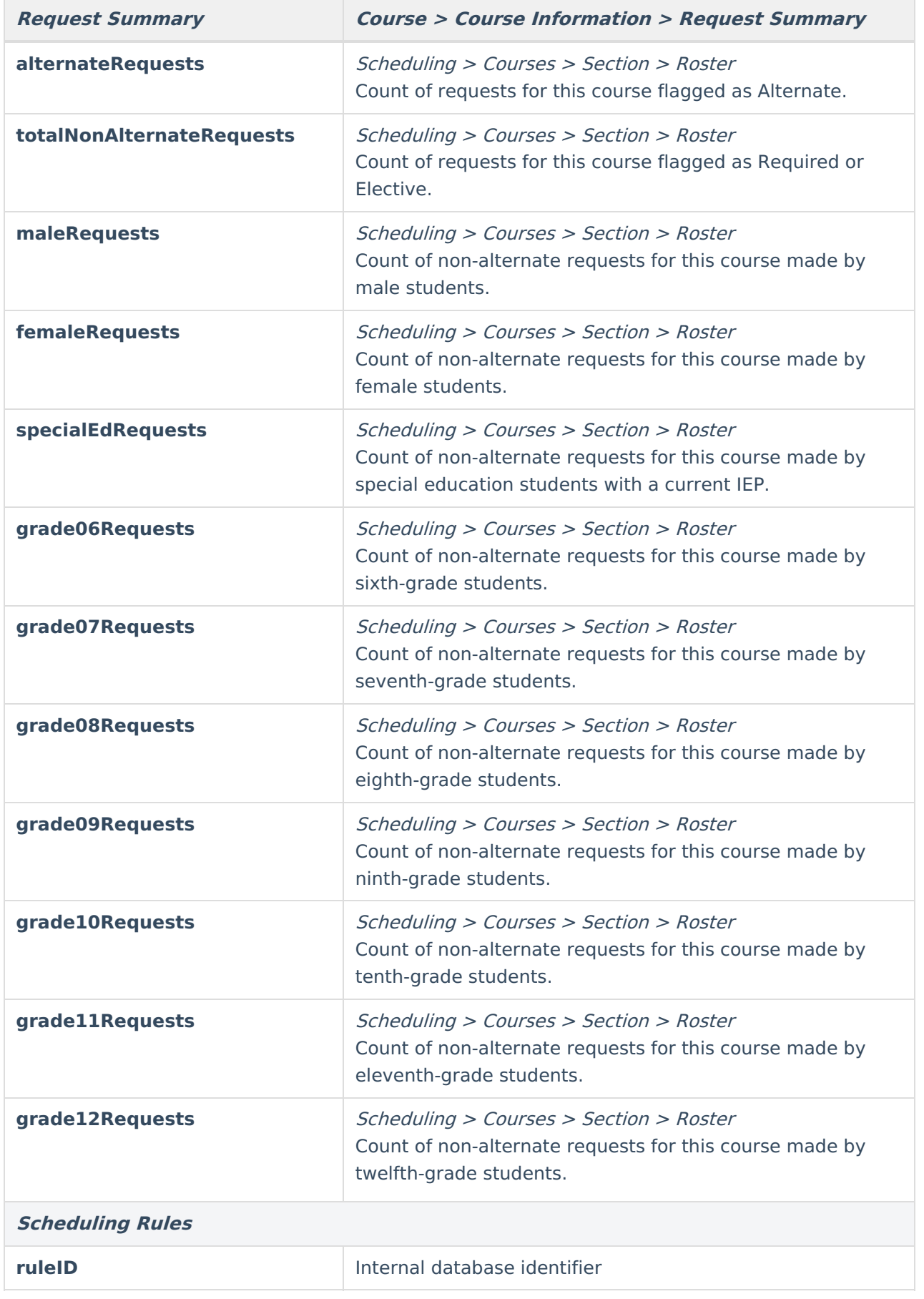

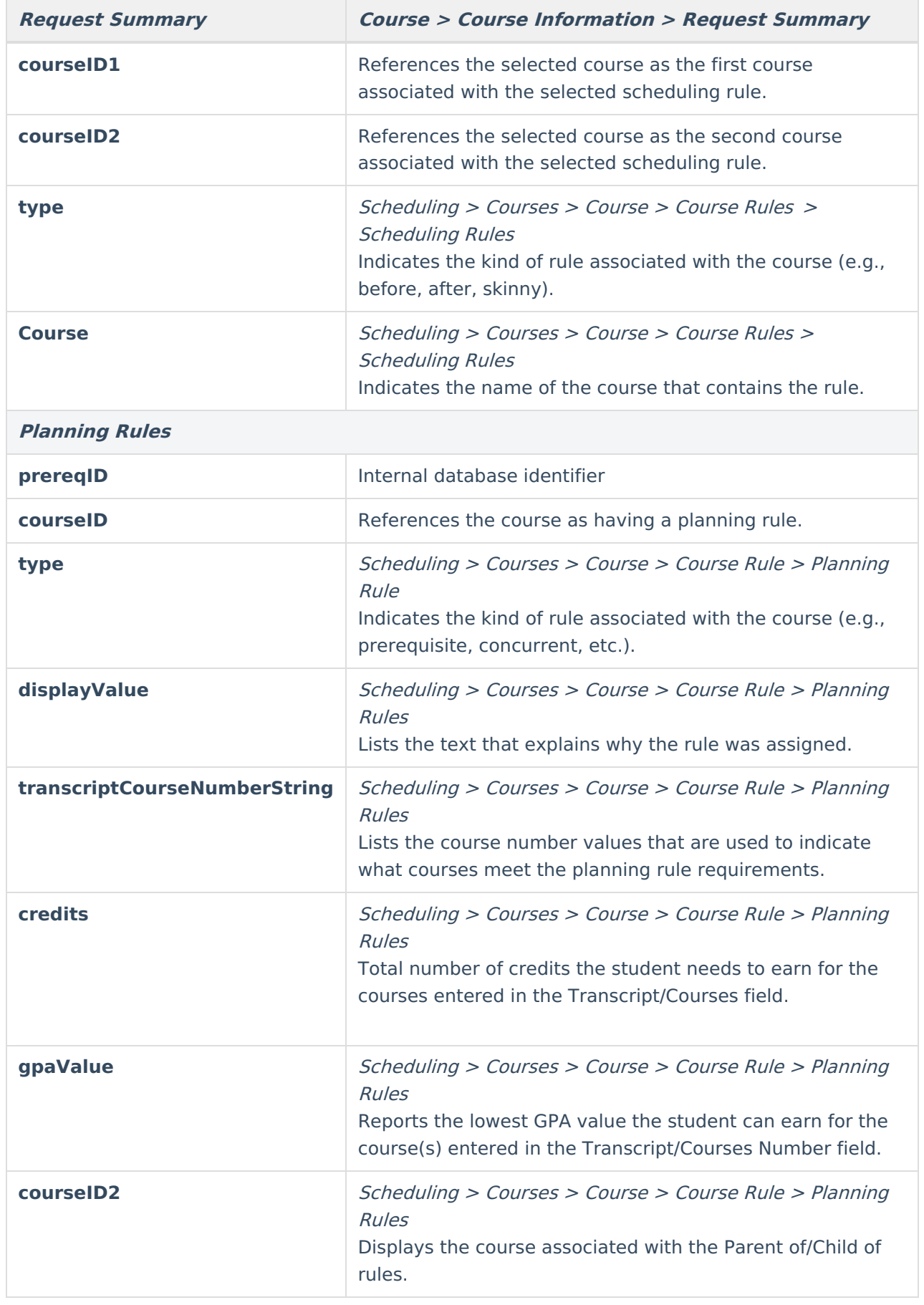

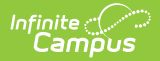

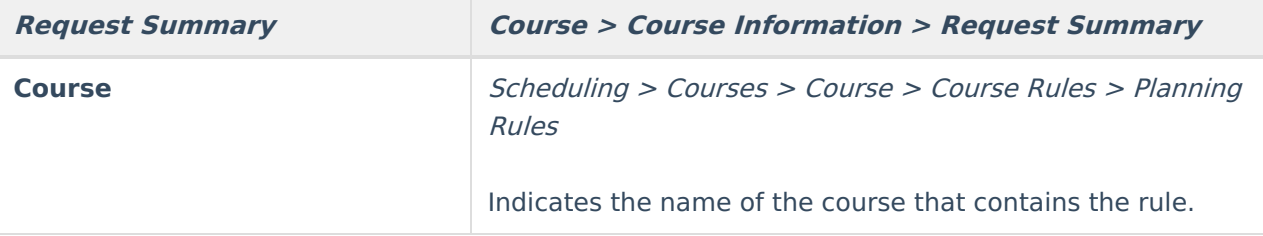

## **Course Section Information**

There are two Roster Summary options from which to choose fields to be included in the filter. The same field options display for both, the only difference is the logic used in the fields.

- **Roster Summary** Choosing fields from this section provides counts of students in a section meeting various criteria on a given date. For current sections, today's date is used. For historical and future sections the last and first day of the section are used, respectively.
- **Roster Summary (Overall)** Choosing fields from this section provides counts of students in a section meeting various criteria at any time during the section. All students are counted, regardless of dropping the course or any other circumstances.

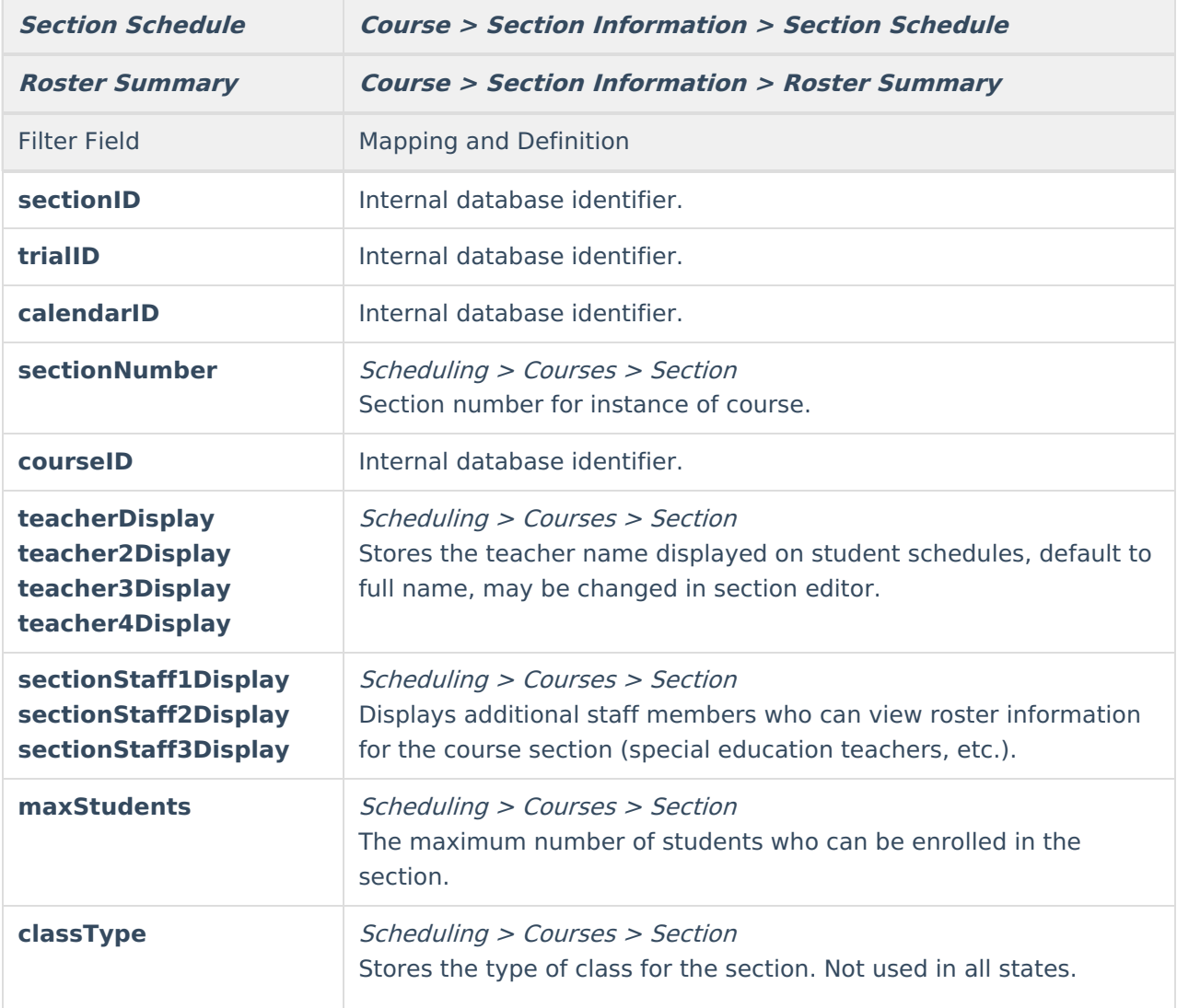

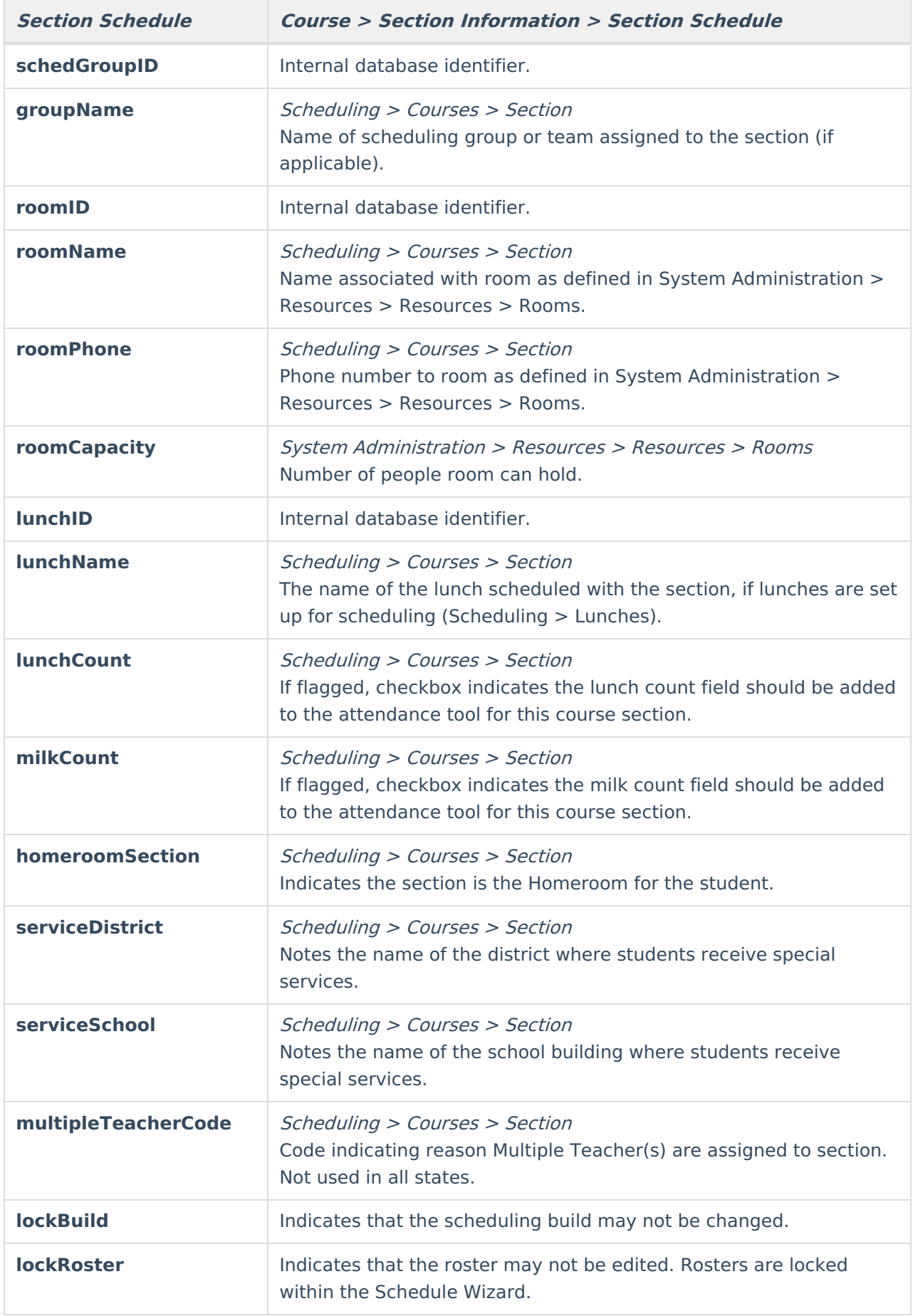

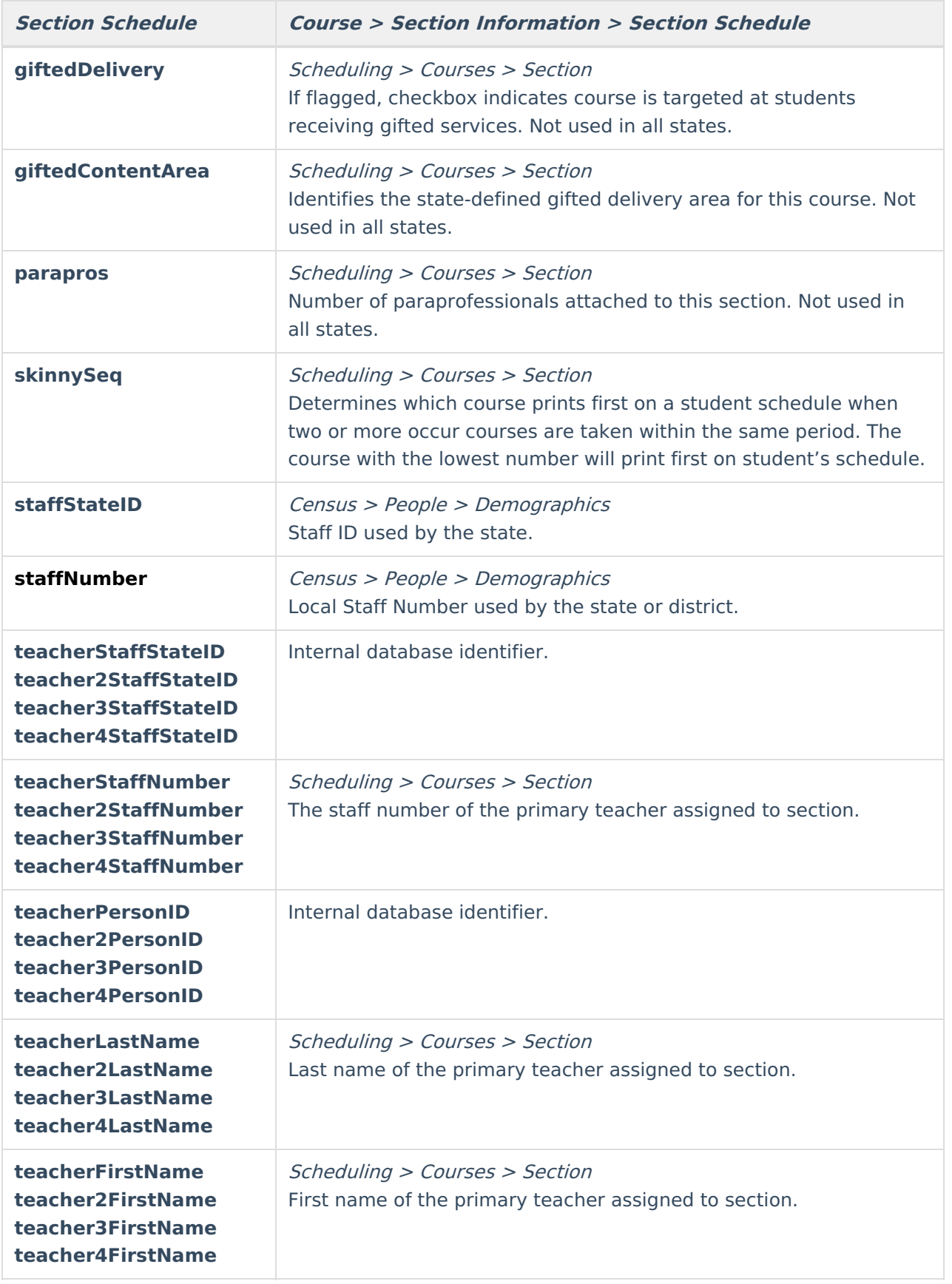

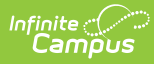

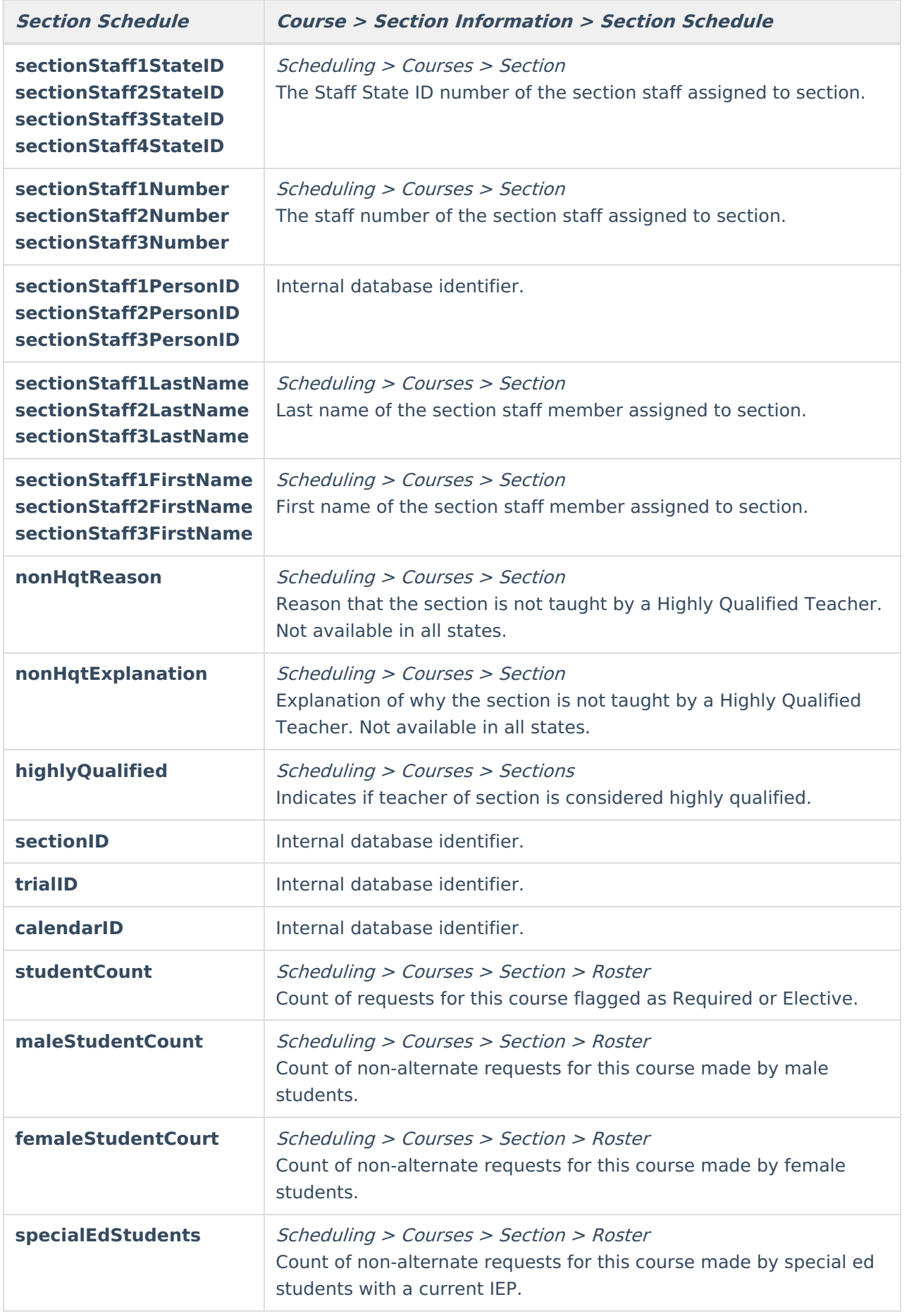

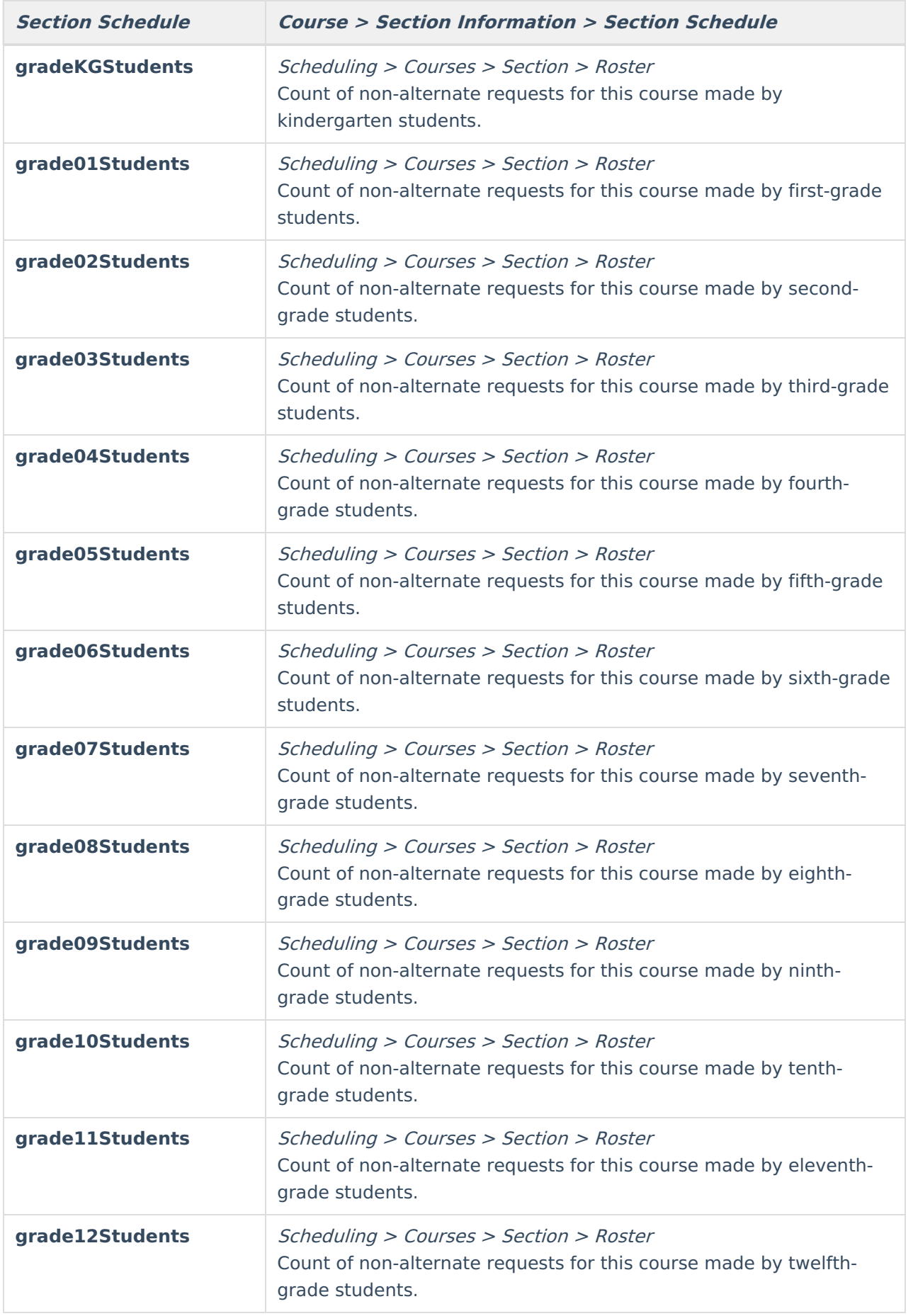

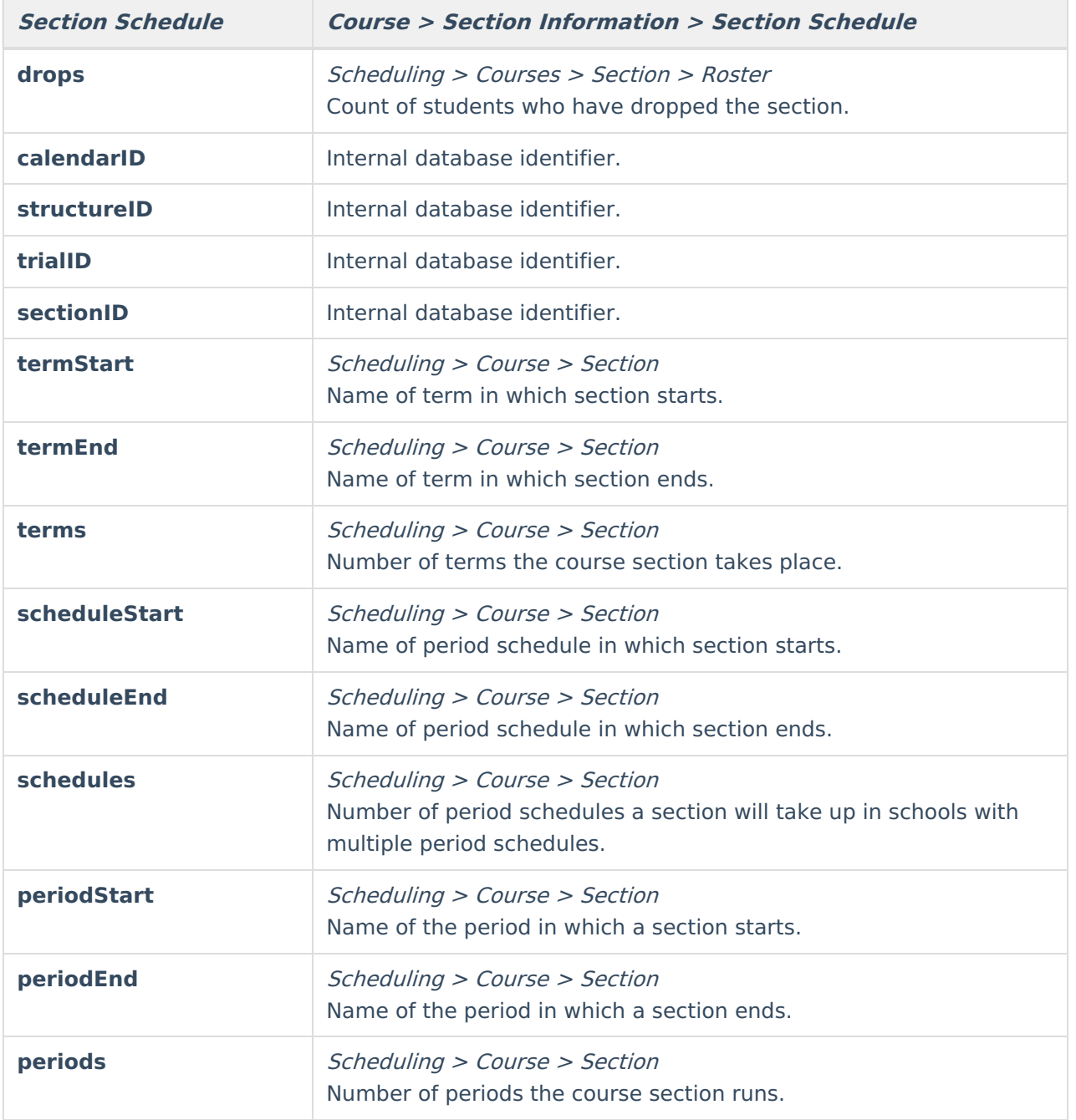

# **Course School Calendar**

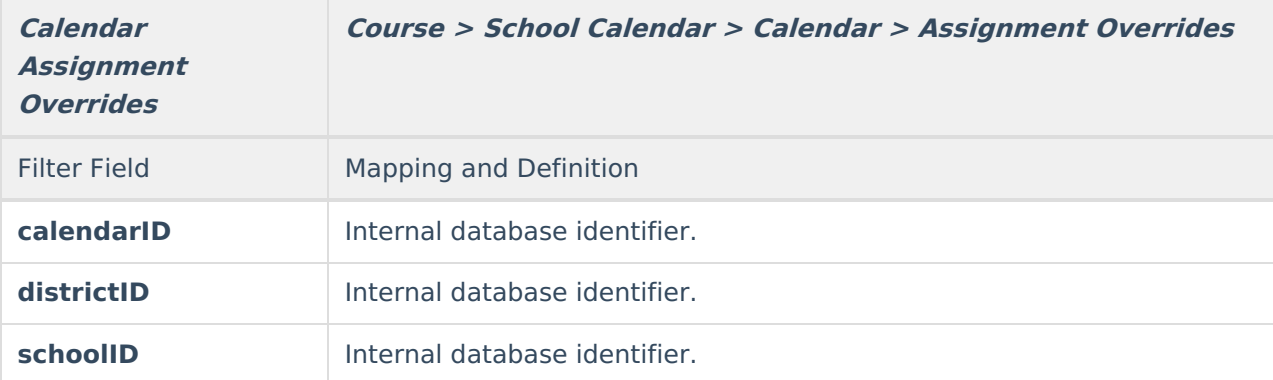

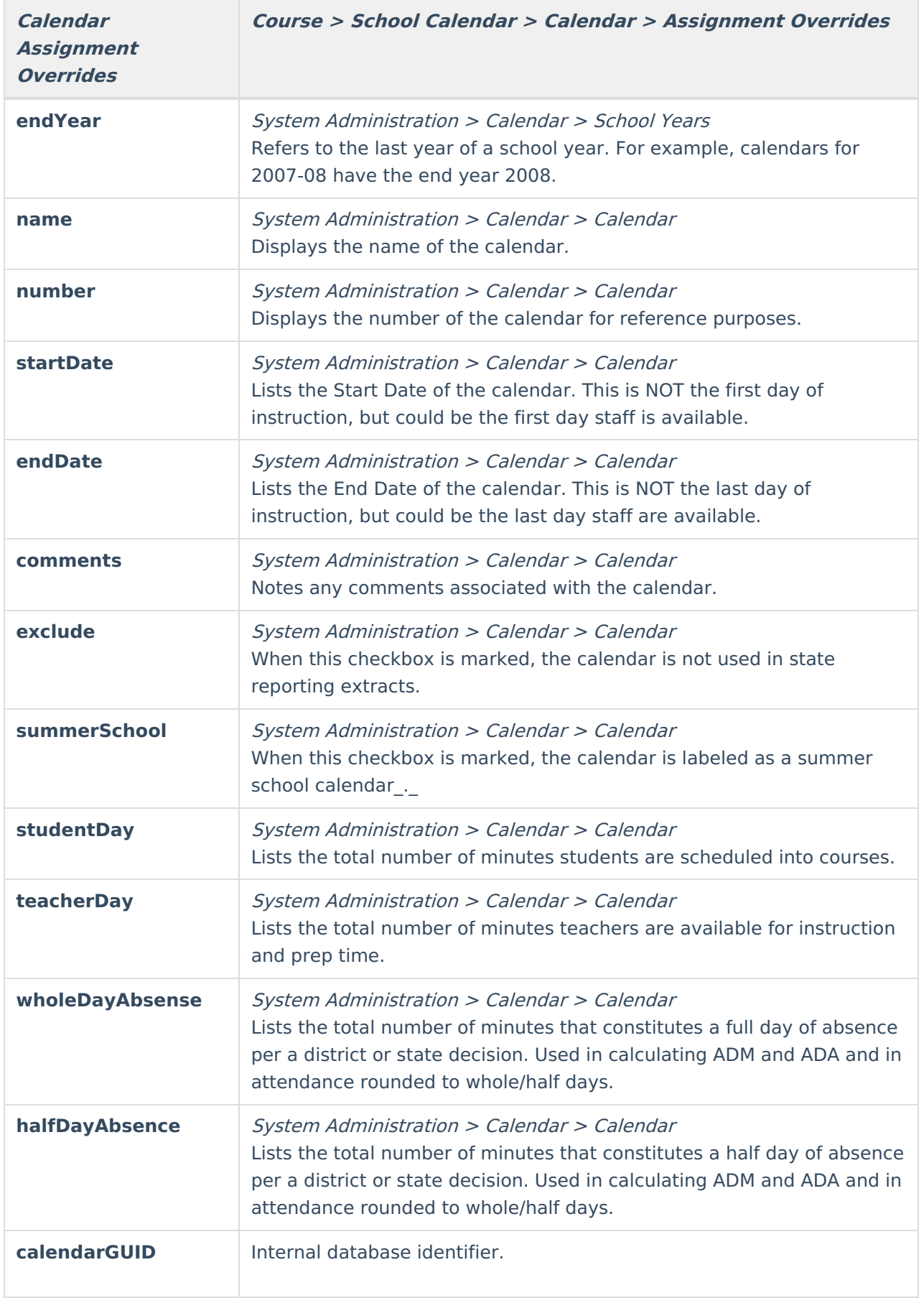

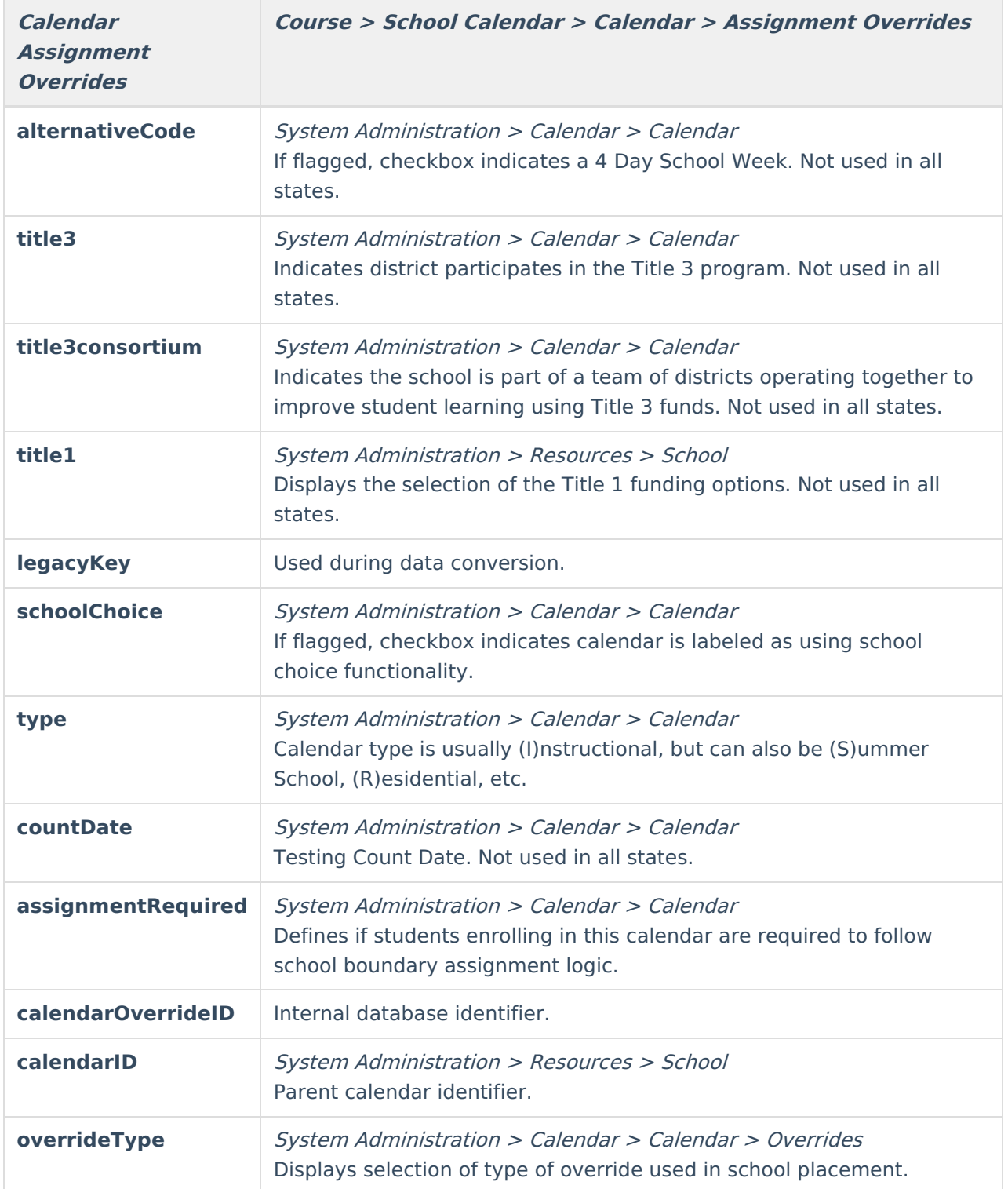

# **Course School**

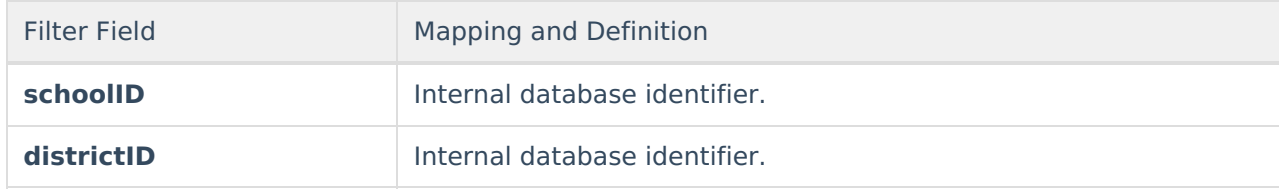

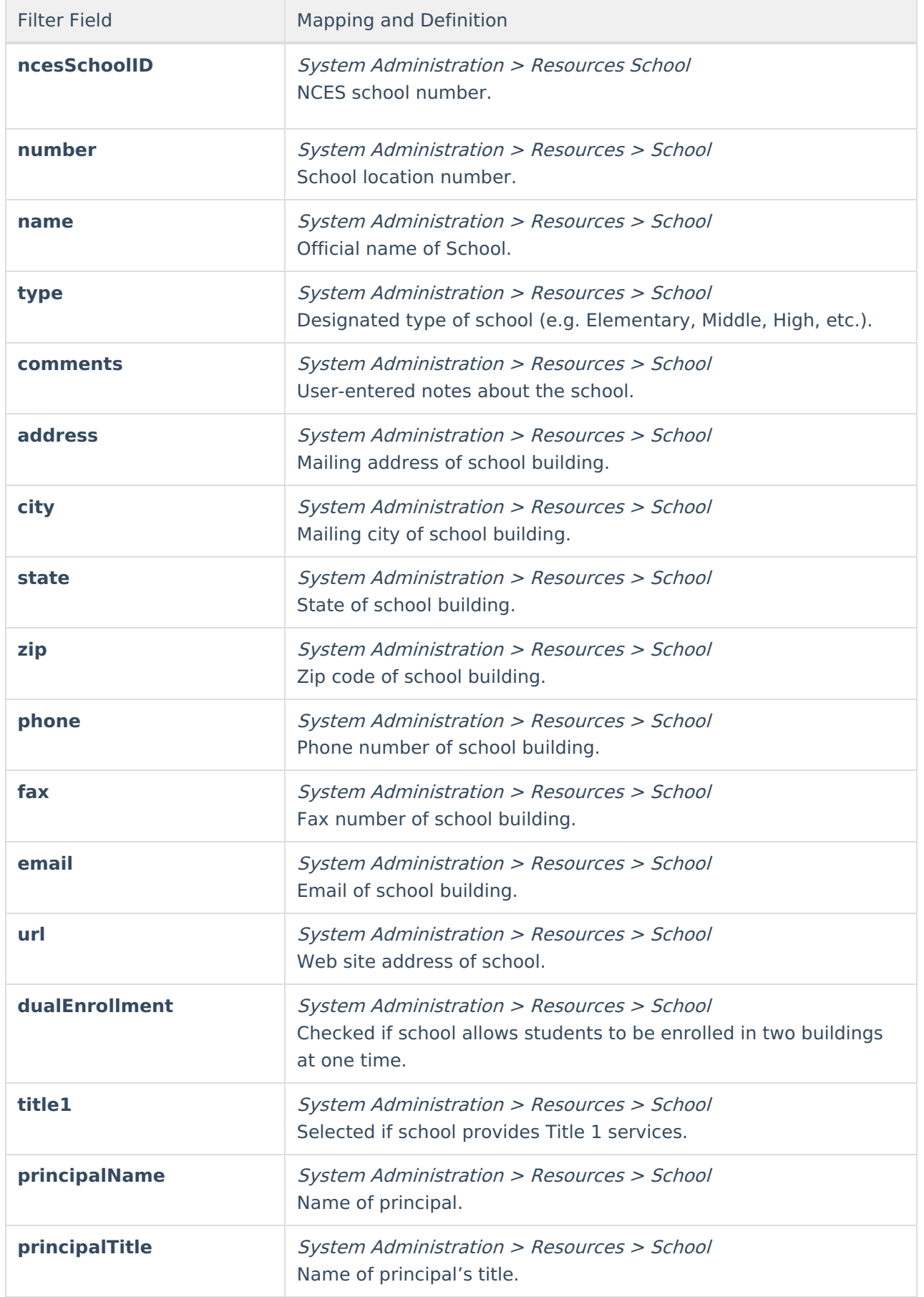

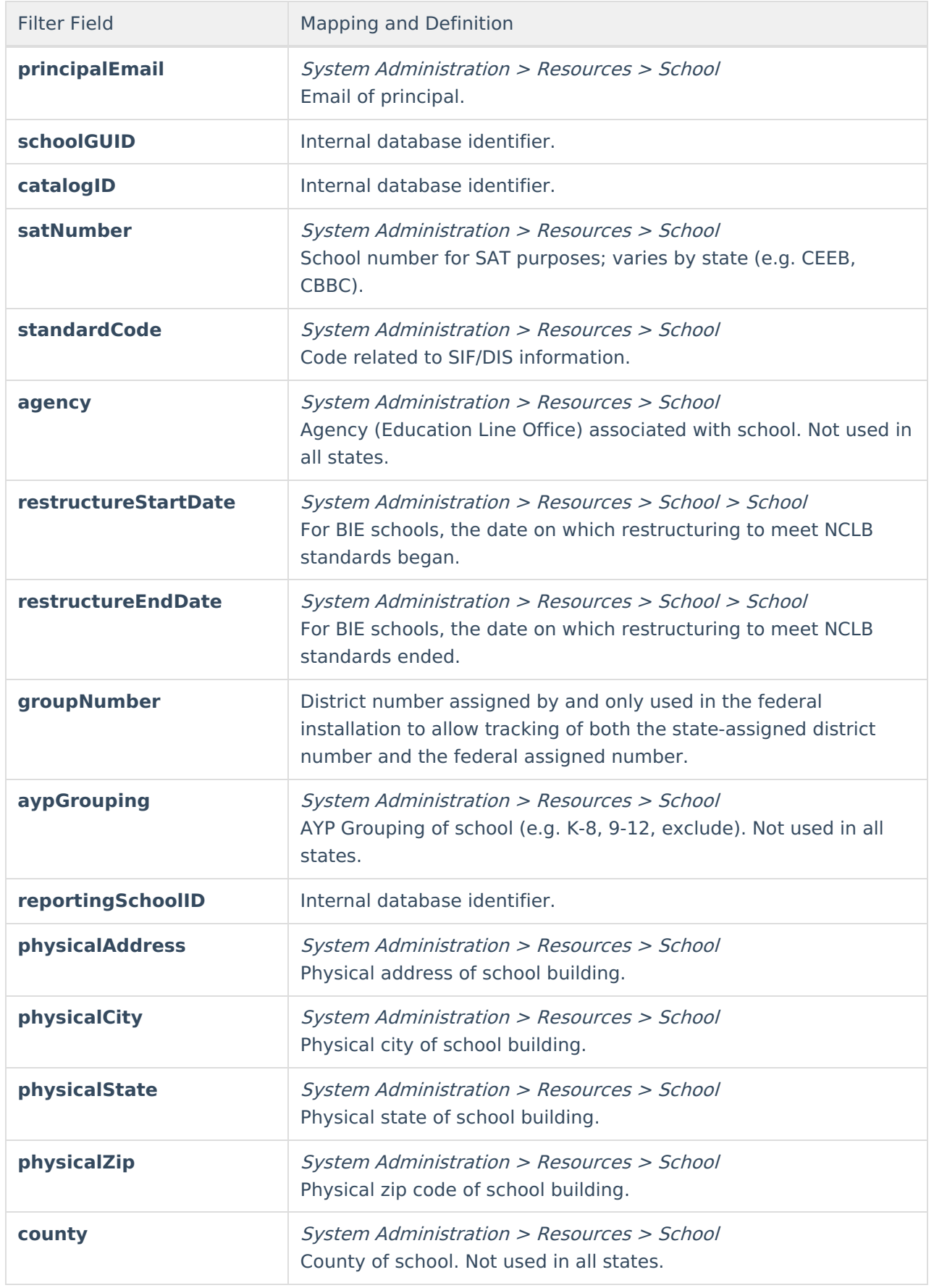

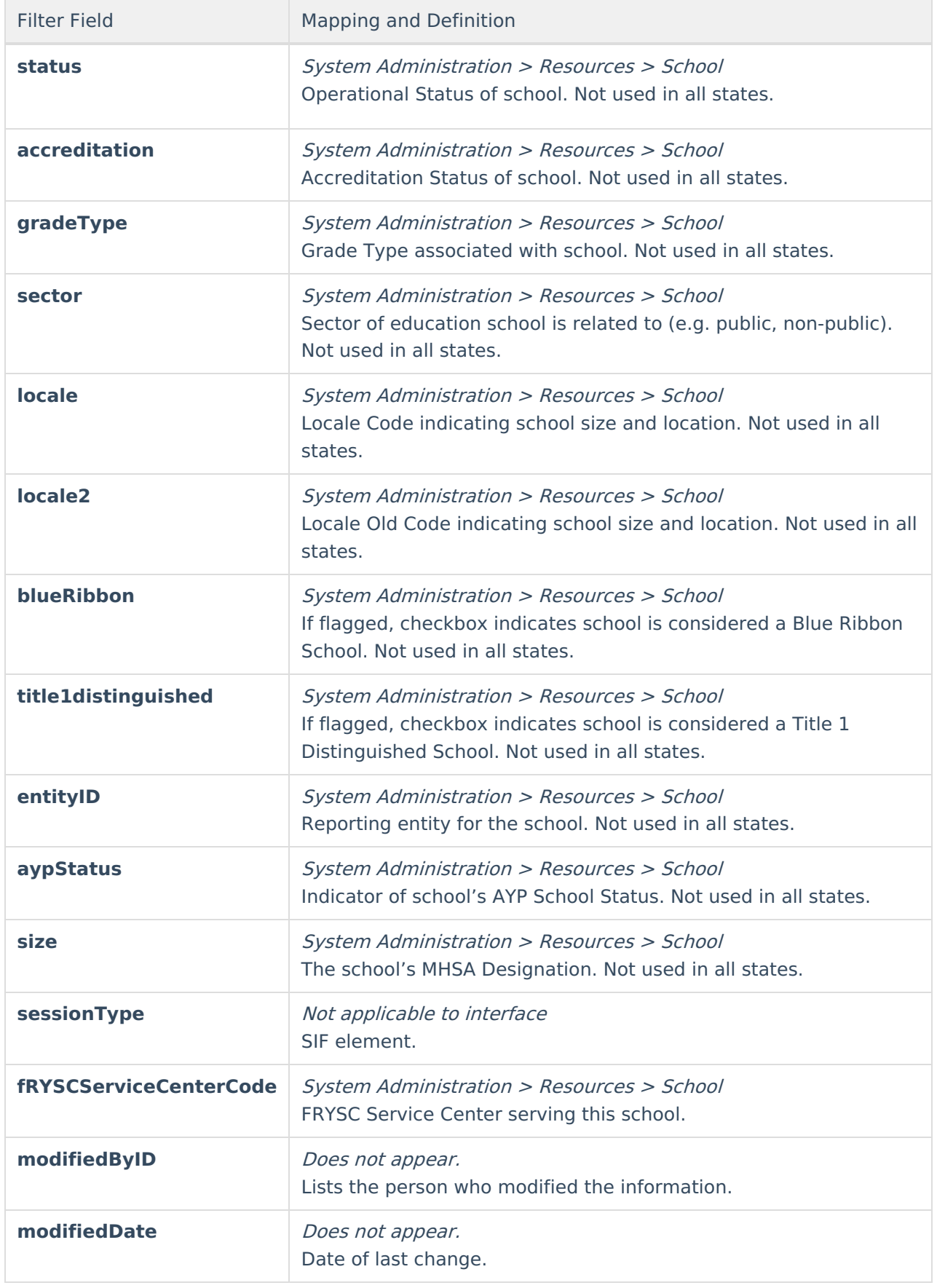

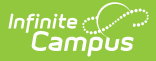

## **Course District**

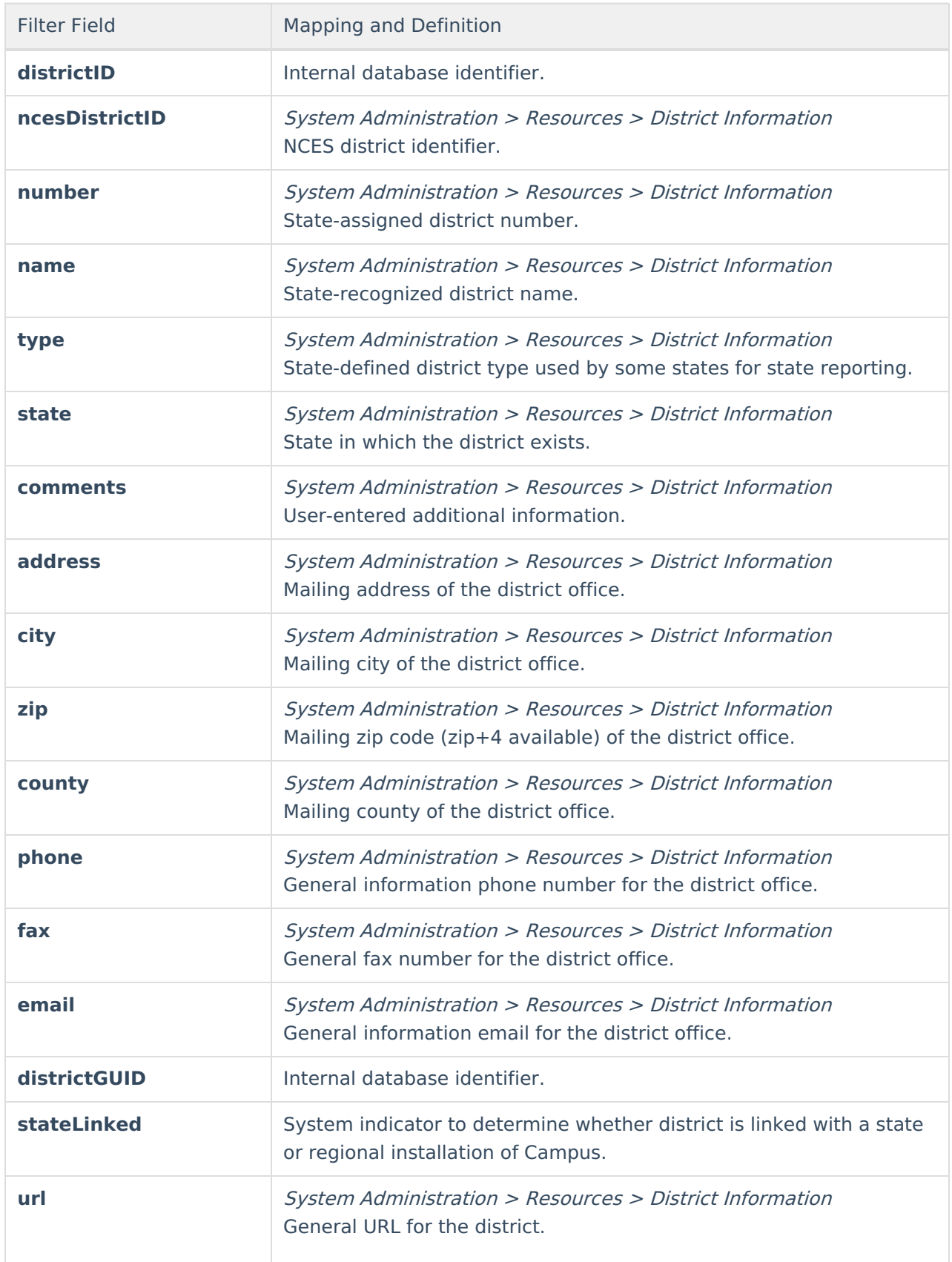

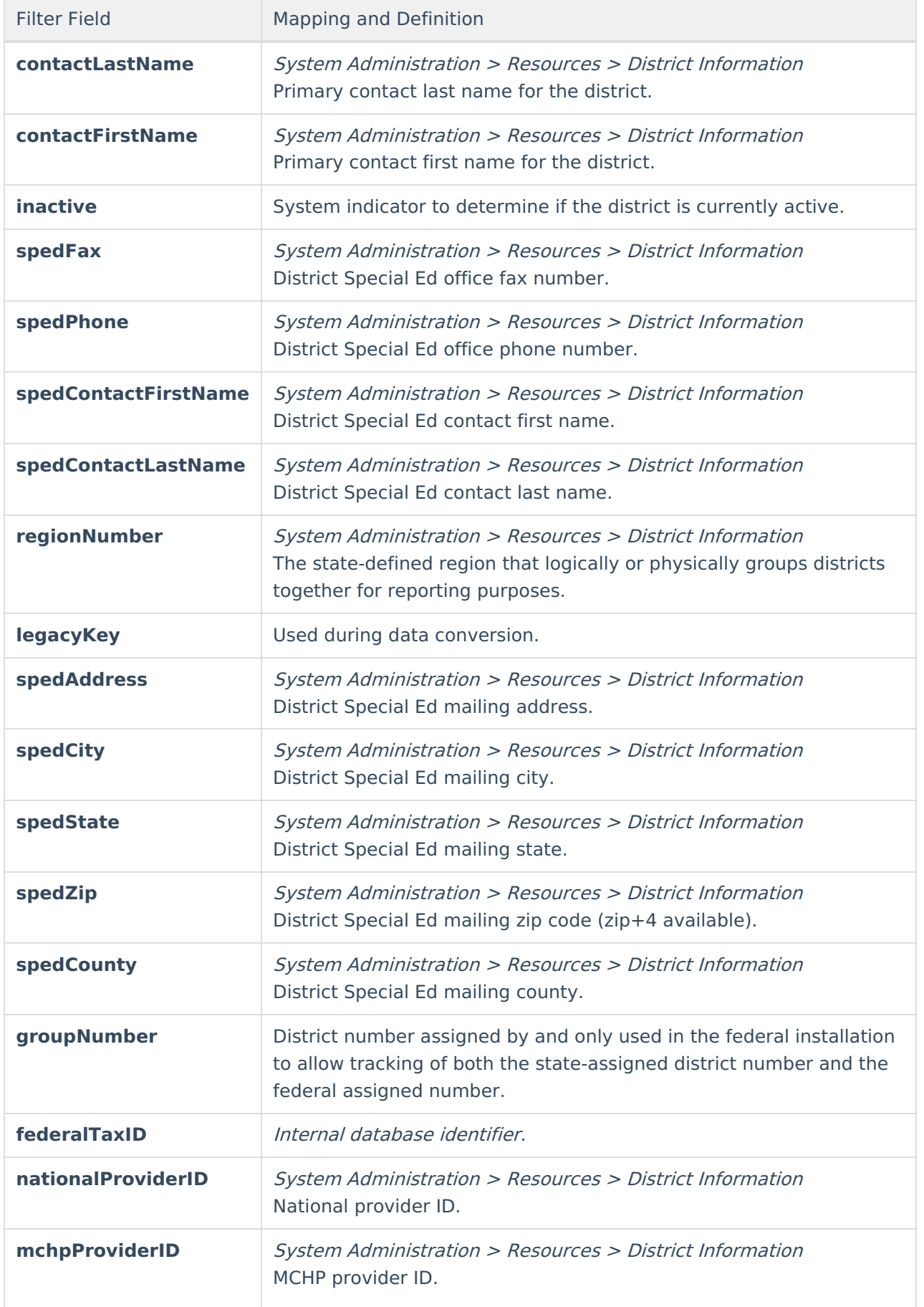

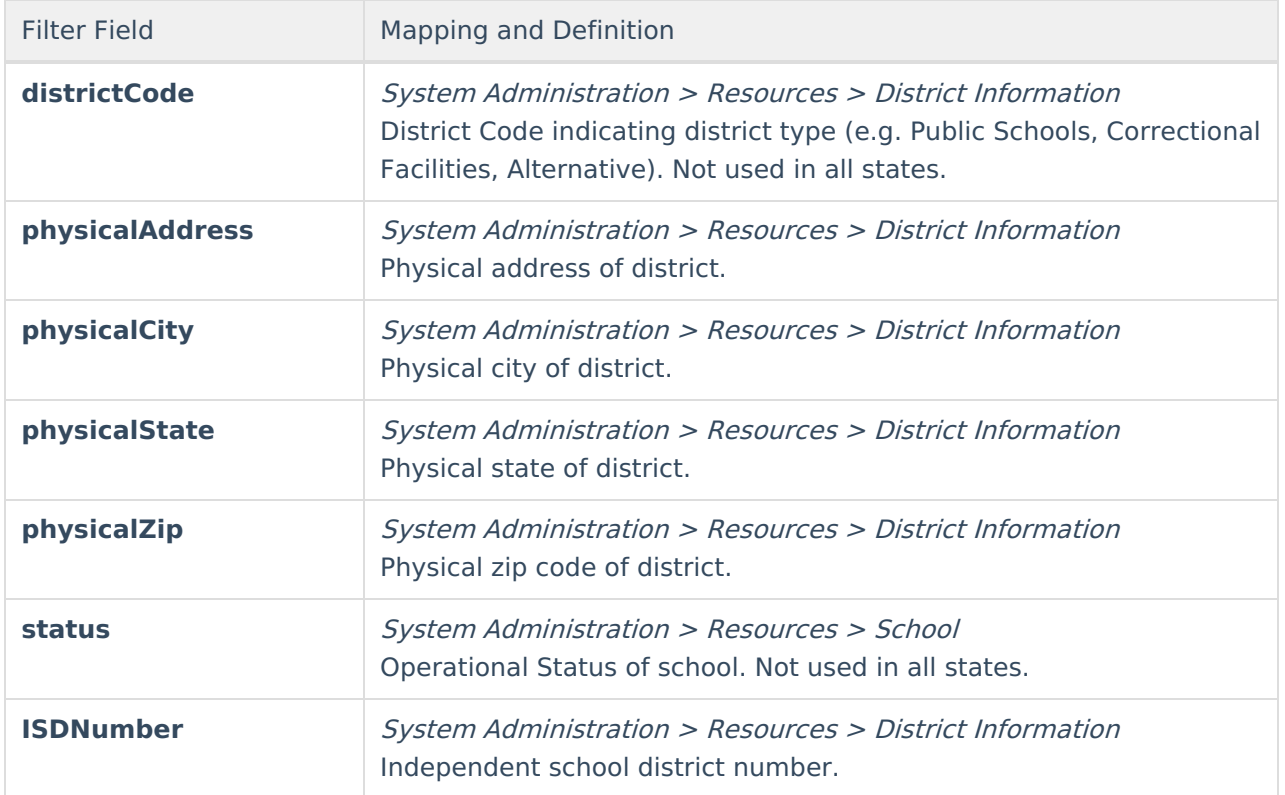